## **RAYSTATION 12A**

Poznámky k verzi

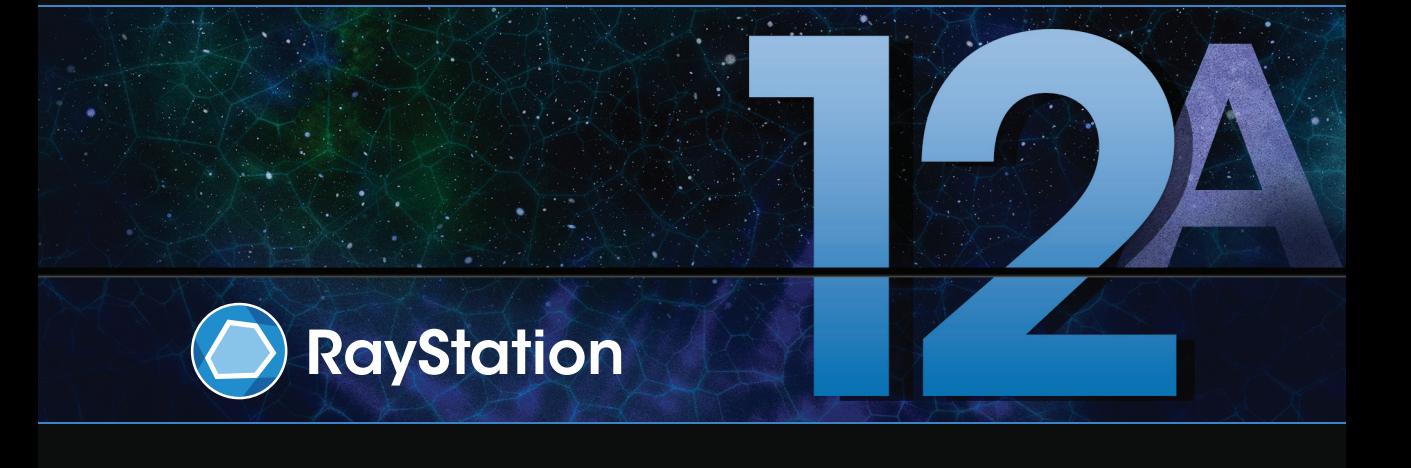

Traceback information: Workspace Main version a727 Checked in 2022-06-23 Skribenta version 5.4.033

### *[Disclaimer]*

**Kanada**: Plánování léčby zářením uhlíkovými a heliovými ionty, protonový Wobbling, ozařování protony po řádcích, plánování BNCT a mikrodosimetrický kinetický model nejsou v Kanadě k dispozici z regulačních důvodů.Tyto funkce podléhají licencím a tyto licence (rayCarbonPhysics, rayHeliumPhysics, rayWobbling, rayLineScanning, rayBoron a rayMKM) nejsou v Kanadě k dispozici. V Kanadě musí být modely strojového učení pro plánování léčby zářením před uvedením do klinické praxe schváleny ministerstvem zdravotnictví (HealthCanada).SegmentaceshloubkovýmučenímjevKanaděomezenanazobrazovánípomocípočítačové tomografie.

**Japonsko**: Regulační informace v Japonsku naleznete v Prohlášení RSJ-C-02-003 pro japonský trh.

USA: Plánování léčby zářením uhlíkovými a heliovými ionty, plánování BNCT a mikrodosimetrický kinetický model nejsou v USA k dispozici z regulačních důvodů. Tyto funkce podléhají licencím a tyto licence (rayCarbonPhysics,rayHeliumPhysics,rayBorona rayMKM)nejsouvUSA kdispozici. VUSAmusíbýtmodely strojového učení pro plánování léčby zářením chváleny FDA před uvedením do klinické praxe.

#### *Prohlášení o shodě*

## $C \epsilon_{2862}$

Vyhovujenařízení o zdravotnickýchprostředcích(MDR)2017/745.Kopie odpovídajícího prohlášení o shodě je k dispozici na vyžádání.

#### *Autorská práva*

Tento dokument obsahuje informace chráněné autorskými právy. Bez předchozího písemného souhlasu RaySearch Laboratories AB (publ)je zakázáno fotokopírovat, reprodukovat nebo překládat do jiných jazyků jakékoli části tohoto dokumentu.

Všechna práva vyhrazena. © 2022, RaySearch Laboratories AB (publ).

#### *Tištěný materiál*

Na požádání jsou k dispozici tištěné kopie návodů k použití a dokumentů souvisejících s poznámkami k dané verzi.

#### *Ochranné známky*

RayAdaptive, RayAnalytics, RayBiology, RayCare, RayCloud, RayCommand, RayData, RayIntelligence, RayMachine, RayOptimizer, RayPACS, RayPlan, RaySearch, RaySearch Laboratories, RayStation, RayStore, RayTreat, RayWorld a logotyp RaySearch Laboratories jsou ochranné známky společností RaySearch Laboratories AB (publ)<sup>\*</sup>. .

Ochranné známky třetích stran používané v tomto dokumentu patří příslušným vlastníkům, kteří nejsou spojeni se společností RaySearch Laboratories AB (publ).

RaySearch Laboratories AB (publ) se svými dceřinými společnostmi bude dále označována jako RaySearch.

\* Podléhá registraci na některých trzích.

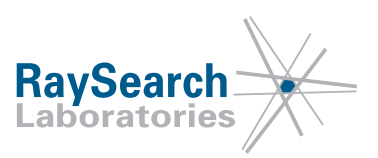

## **OBSAH**

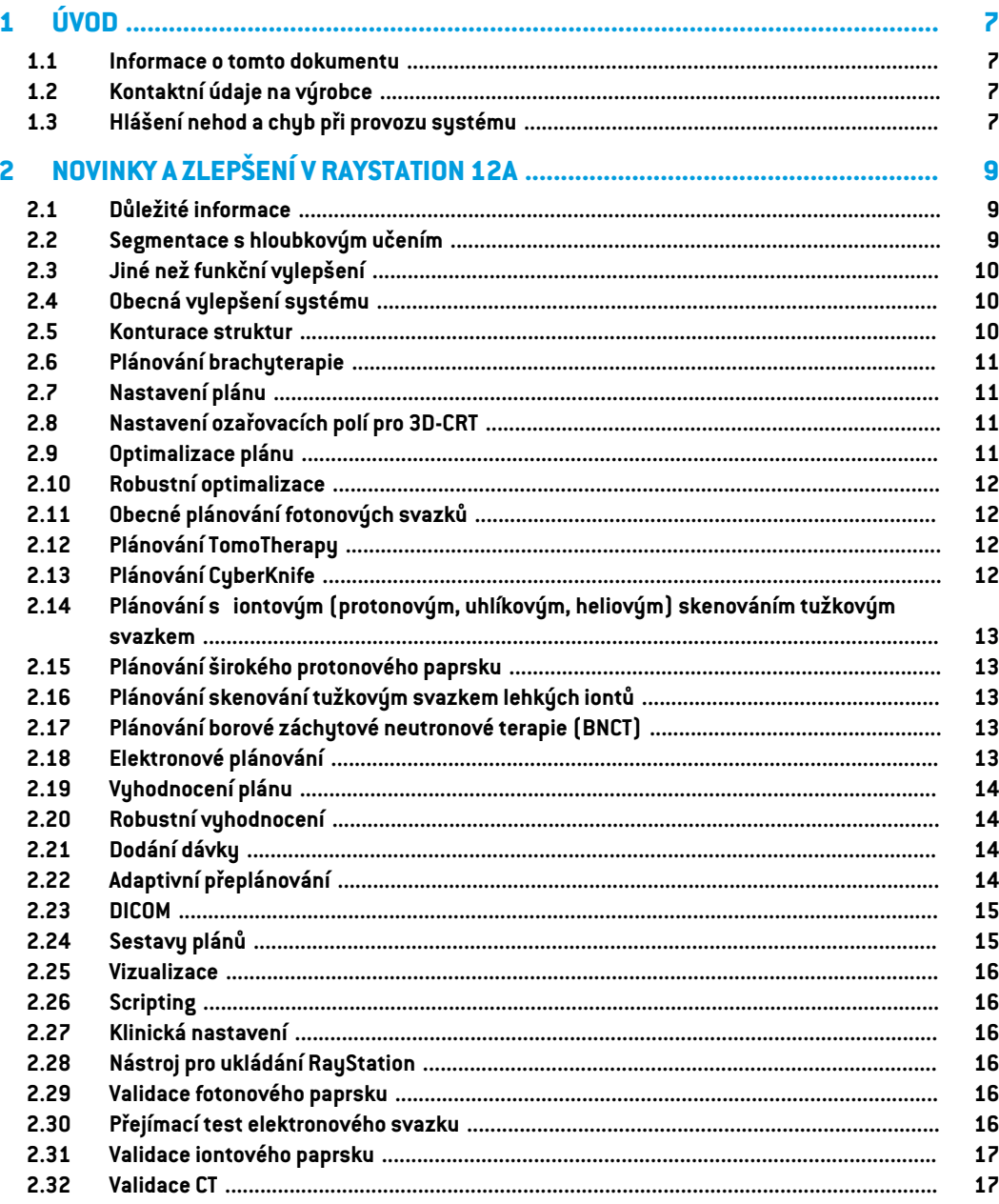

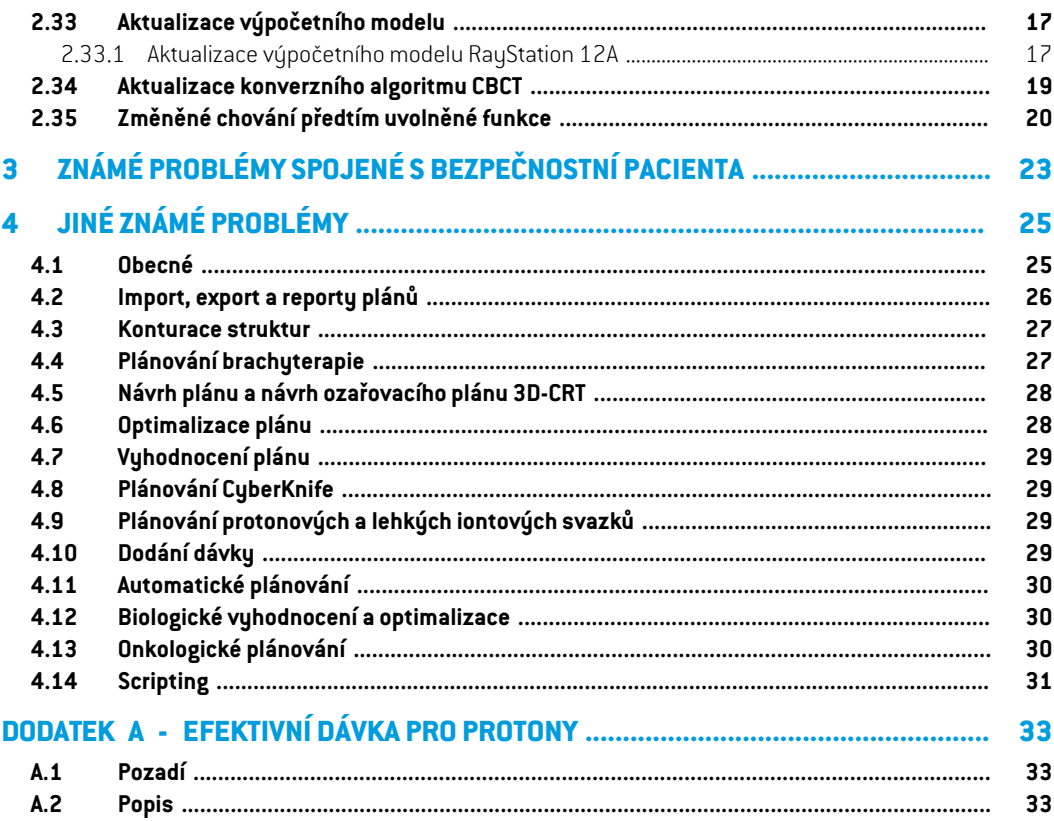

## <span id="page-6-0"></span>**1 ÚVOD**

#### <span id="page-6-1"></span>**1.1 INFORMACE O TOMTO DOKUMENTU**

Tento dokument obsahuje důležité poznámky o systému RayStation 12A. Naleznete v něm informace spojené s bezpečnostní pacienta a uvádí nové funkce,známé problémy a možná řešení.

<span id="page-6-2"></span>**Každý uživatel systému RayStation 12A si musí být vědom těchto známých záležitostí.** Pokud máte jakékoli otázky týkající se obsahy, určitě se obraťte na výrobce.

## **1.2 KONTAKTNÍ ÚDAJE NA VÝROBCE**

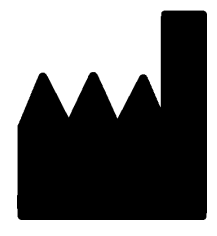

RaySearch Laboratories AB (publ) Eugeniavägen 18 SE-113 68 Stockholm Švédsko Telefon: +46 8 510 530 00 E-mail: info@raysearchlabs.com Země původu: Švédsko

## <span id="page-6-3"></span>**1.3 HLÁŠENÍ NEHOD A CHYB PŘI PROVOZU SYSTÉMU**

Nehody a chyby hlaste na e-mail podpory RaySearch: support@raysearchlabs.com nebo své místní podpůrné organizaci telefonicky.

Jakýkolizávažný incident, ke kterému došlo ve vztahu k zařízení, je nutné nahlásit výrobci.

Vzávislostinaplatnýchpředpisechmůžebýtnutnénehodyhlásittakénárodnímúřadům.VEvropské unii je nutné závažné incidenty hlásit kompetentnímu úřadu v členském státu Evropské unie, kde uživatel a/nebo pacient sídlí.

## <span id="page-8-0"></span>**2 NOVINKY A ZLEPŠENÍ V RAYSTATION 12A**

<span id="page-8-1"></span>V této kapitole najdete novinky a zlepšení systému RayStation 12A ve srovnání se systémem RayStation 11B.

## **2.1 DŮLEŽITÉ INFORMACE**

- Předlohy a protokoly pro segmentaci s hloubkovým učením.
- Plánování brachy pro ozařovače Elekta Flexitron.
- Robustní vyhodnocování na více snímcích.
- Nový, mnohem rychlejší elektronový výpočetní model Monte Carlo.
- vylepšení plánování CyberKnife.
- <span id="page-8-2"></span>• Zlepšená přesnost výpočtu dávky lehkých iontů pro větší vzduchové mezery posouvače dosahu.

#### **2.2 SEGMENTACE S HLOUBKOVÝM UČENÍM**

- Nyní je možné do předloh pro struktury zahrnout informace o modelu segmentace s hloubkovým učením.
	- Při spuštění předlohy na sadě řezů se geometrie pro příslušné oblasti zájmu vytvoří pomocí segmentace s hloubkovým učením.
	- Do jedné předlohy lze zahrnout oblastizájmu z několika modelů segmentace s hloubkovým učením.
	- Předloha pro struktury může obsahovat kombinaci oblasti zájmu segmentace s hloubkovým učením a oblastizájmu jiného typu.
	- Předlohy lze používat v protokolech.
- Byla přidána podpora, která umožňuje použít model segmentace s hloubkovým učením pro více obrazových modalit, například pro CTi CBCT.

## <span id="page-9-0"></span>**2.3 JINÉ NEŽ FUNKČNÍ VYLEPŠENÍ**

- Protokol auditu pro pacienta je nyní viditelný v RayStation. Jakákoli významná změna u pacienta je viditelná. Protokoly je možné vyhledávat a filtrovat podle času, uživatele a kategorie a také podle volného textu.
- <span id="page-9-1"></span>• Rejstříková služba nyní uchovává mezipaměť pacientů, aby se urychlilo opětovné spuštění RayStation.

## **2.4 OBECNÁ VYLEPŠENÍ SYSTÉMU**

- Ověření vstupu svazku se nyní provádí při výpočtu dávky, aby se varovánízobrazovala v procesu plánování dříve.
- Mapování oblastizájmu / bodu zájmu je nyní k dispozici při načítání předloh klinických cílů nebo seznamů funkcí v rámci spuštění protokolu.
- <span id="page-9-2"></span>• Nyní je možné přidávatznačky do plánů a na sady struktur. Značky lze použít k vyhledání nebo vyfiltrování konkrétních pacientů, a to buď v dialogovémokně*Otevřít*, nebo při přesouvání pacientských dat mezi různými systémy pomocí RayStation Storage Tool.

#### **2.5 KONTURACE STRUKTUR**

- Nyní je možné zobrazit inverzní registrace snímků.
	- Pokud existuje registrace snímků ze sady řezů A do sady řezů B, bude tato registrace zobrazena ve spojených pohledech nebo pohledech vedle sebe a bude použita při kopírování geometrie oblastizájmu (bez ohledu na to, která ze sad řezů je primární/sekundární).
- Nyní jemožné nastavitregistraci snímkůjako *Výchozí pro fúzi*.Registrace vybraná jako *Výchozí pro fúzi* bude automaticky vybrána při aktivaci fúze nebo zobrazení vedle sebe nebo při kopírování geometrií oblastízájmu.
- Výpočty vnitřního/vnějšího lemu pro oblastizájmu byly aktualizovány a jsou nyní rychlejší. Ve srovnání s předchozími verzemizde mohou být ve vypočtených rozpětích drobné rozdíly.
- Nyní je možné nastavit výchozí metodu inicializace u předlohy pro struktury.
- Nyní je možné oblastizájmu s otevřenou výpočetní oblastí vytvářetze souborů .stl pomocí skriptování.Tyto oblastizájmu je možné otáčet, převádět, deformovat a měnit jejich měřítko. Protože povrch není uzavřen, nelze definovatžádný objem. Proto nenímožné pro oblastzájmu s otevřenou výpočetní oblastízískat statistické údaje dávek nebo křivky DVH. Oblastizájmu
	- s otevřenou výpočetní oblastí nejsou do exportu DICOM zahrnuty.

### <span id="page-10-0"></span>**2.6 PLÁNOVÁNÍ BRACHYTERAPIE**

- Nyní je možné vytvářet plány pro ozařovače Elekta Flexitron. Plány vytvořené ve stanici RayStation lze importovat do aplikace Oncentra Brachy a následně je dodat do ozařovače.
- Nový graf doby zdržení umožňuje přesnějšízobrazení všech dob zdržení; doby zdržení lze také snadno upravit ručně.
- <span id="page-10-1"></span>• Nyní jemožné snadnonastavit dobuzdržení pro každýdruhý, čtvrtý, pátýnebo desátýzvolený bod zdržení.

## **2.7 NASTAVENÍ PLÁNU**

- Nyní je možné kopírovat nastavení svazku. Nastavení svazku lze zkopírovat v rámci plánu nebo zjiného plánu, pokud oba plány používají stejnou plánovací sadu řezů a stejnou polohu pacienta pro ozařování.
- Nyní je možné vytvořit nový plán zkopírováním nastavení svazku z jiných plánů.
- Modul nastavení plánu nyní obsahuje dvě zobrazení DRR nastavení.
	- U zobrazovacích zařízení s více zobrazovacími jednotkami je nynímožné v každémDRR vizualizovat různé zobrazovací jednotky, a usnadnit tak nastavení polohy zobrazovacího izocentra.

## <span id="page-10-2"></span>**2.8 NASTAVENÍ OZAŘOVACÍCH POLÍ PRO 3D-CRT**

<span id="page-10-3"></span>• Algoritmus*Smartangles*pro konformní oblouk (Conformal Arc)bylupraventak, abypřiurčování optimálního úhlu používal přesnější optimalizační funkci. Nyní jsou náklady definovány jako plocha nejmenší apertury, který plně obsahuje všechny vybrané cíle. Díky tomu je algoritmus užitečný i pro jednotlivé cíle.

#### **2.9 OPTIMALIZACE PLÁNU**

- Nyní je možné z optimalizace vyloučit svazky DMLC (posuvné okno) a optimalizovat pouze ostatní svazky.
- ProtechnikuozařováníSMLCjsounyní kdispozicifunkce*Merge*a*Split*prosvazky(nesloučené).
- Min. nebo max. cíle / dávkové požadavky DVH lze nynízadat buď jako relativní, nebo jako absolutní objem.
- Při přidávání klinického cíle je ve výchozím nastavení vybrána možnost *At most*, pokud je vybranou oblastízájmu kritický orgán.To platí pro *Average dose*, *Volume at dose* a *Dose at volume*.

#### <span id="page-11-0"></span>**2.10 ROBUSTNÍ OPTIMALIZACE**

- Plánovací CT je nyní označeno symbolem "korunky".
- Nyní je možné prostřednictvím skriptování nastavit posuny pacienta definované uživatelem (nejistota polohy).

## <span id="page-11-1"></span>**2.11 OBECNÉ PLÁNOVÁNÍ FOTONOVÝCH SVAZKŮ**

- Předlohy svazků vytvořené pro techniku ozařování SMLC lze nyní použít pro DMLC a naopak. Předlohy svazků vytvořené pro VMAT/konformní oblouk (Conformal Arc)lze použít pro statický oblouk (Static Arc) a naopak.
- Výpočet dávky Monte Carlo uvnitř a v okolí oblastí s nízkou hustotou je vylepšen a snižuje se statistický šum v těchto oblastech.
- V RayPhysics je nyní možné nakonfigurovat přístroj Elekta s hlavicí Agility tak, aby minimální mezera mezi protilehlými listy byla definována jako funkce posunu středu páru listů od osy Y. Tím lze snížit únik dávky a ušetřit normální tkáň.
- V RayPhysics lze nynízadat minimální velikost pole (minimální vzdálenost mezi protilehlými clonami).
- <span id="page-11-2"></span>V seznamu Svazky je nyní možné zadat kódy příslušenství pro fotonové bloky. Kód příslušenství je vužadován v sestavě plánu pro zajištění shody s normou IEC 62083. Pokud se používají předlohy sestav pro konkrétní kliniku, přidejte do předlohy kód příslušenství, abyste se v sestavách plánů vyhnuli upozornění na shodu.

## **2.12 PLÁNOVÁNÍ TOMOTHERAPY**

- Při optimalizaci plánů Tomo se nyní bere v úvahu dávkový požadavek přístroje*Max active leaf cycles per second*.
- <span id="page-11-3"></span>Při vytvoření nového plánu TomoHelical nebo TomoDirect získá faktor doby dodání výchozí hodnotu 1,50.

#### **2.13 PLÁNOVÁNÍ CYBERKNIFE**

- PřioptimalizaciplánuCyberKnifejenynímožnéomezitmonitorovací jednotkynastavení svazku nebo segmentu.
- Kandidátské směry svazků byly upraveny pro kuželové/irisové plány, aby se zlepšila shoda dávek. Svazky s většími kužely jsou v cílech umístěny více uprostřed.
- Při úpravách zarovnávacího středu a zobrazovaného svazku je nyní možné zobrazit DRR pro obě zobrazovací jednotky.

• Je přidána podpora pro vytvoření lemu oblastizájmu prvního náhledu a založení pohybu na geometriích z více fází4DCT a/nebo zadání velikosti pohybu orgánu jako vstupu. Lze přidatlem oblasti v souřadnicovém prostoru zobrazovací jednotky.

## <span id="page-12-0"></span>**2.14 PLÁNOVÁNÍ S IONTOVÝM (PROTONOVÝM, UHLÍKOVÝM, HELIOVÝM) SKENOVÁNÍM TUŽKOVÝM SVAZKEM**

- Nyní je možné nastavit "spotový rozestup" energetické vrstvy ze skriptování.
	- Jedná se o alternativní řešení, které umožňuje uživateli "pokračovat" v optimalizaci pro kvazidiskrétní stroje, kde jsou některé energetické vrstvy vytvořeny ručně nebo jsou importovány pomocí DICOM a kde není definován parametr. Parametr "spotový rozestup" ovlivňuje vytváření spotových ostrůvků u kvazidiskrétních strojů.
- <span id="page-12-1"></span>• Posouvač dosahu se již nemusí vejít alespoň do jednoho snoutu.

## **2.15 PLÁNOVÁNÍ ŠIROKÉHO PROTONOVÉHO PAPRSKU**

<span id="page-12-2"></span>• Pro oční plánování jsou nyní podporovány klíny.

## **2.16 PLÁNOVÁNÍ SKENOVÁNÍ TUŽKOVÝM SVAZKEM LEHKÝCH IONTŮ**

- Výpočetní model lehkého iontového tužkového svazku nynízahrnuje přesné modelování rozšířenísvazkupřesvzduchovoumezeru,tj. vzdálenostmeziposouvačemdosahuapacientem.
- <span id="page-12-3"></span>• Nominální energie jsou nyní uloženy a prezentovány v MeV na nukleon (MeV/A).To platí pro energetické vrstvy a všechny vlastnosti definované pro jmenovitou energii vmodelu přístroje.

## **2.17 PLÁNOVÁNÍ BOROVÉ ZÁCHYTOVÉ NEUTRONOVÉ TERAPIE (BNCT)**

- <span id="page-12-4"></span>• Vnější tvar kolimátorů BNCTlze nyní vizualizovat jako kónický.
	- Při přidávání kolimátoru do přístroje NCT v RayPhysics je třeba zadat hodnoty "vnější průměr na straně zdroje" a "vnější průměr na straně pacienta" a podle toho se vizualizuje vnější tvar kolimátoru. Tyto vnější průměry se nepředávají do výpočetních modelů, a proto se pro výpočet dávky nepoužívají.

## **2.18 ELEKTRONOVÉ PLÁNOVÁNÍ**

- Dříve používaný zásuvný modul pro přenos na pacienta u elektronového výpočetního modelu Monte Carlo, nazývaný VMC++, byl vyměněn za verzi plně vyvinutou společností RaySearch, což přináší několik výhod.
	- Nový elektronový výpočetní model Monte Carlo je implementován tak, aby běžel na GPU, což vede k mnohem rychlejším výpočtům dávek.

**2**

- Nyní je možné používat uživatelem zadané nahrazení materiálu.
- Nyní je možné vypočítat hustotou narušenou dávku pro elektrony.
- Nyní je možné zadat statistickou nejistotu přímo namísto počtu historií pro výpočet elektronové dávky Monte Carlo.
- V seznamu Svazky je nyní možné zadat kód příslušenství pro elektronové výřezy. Kód příslušenství je vyžadován v sestavě plánu pro zajištění shody s normou IEC 62083. Pokud se používají předlohy sestav pro konkrétní kliniku, přidejte do předlohy kód příslušenství, abyste se v sestavách plánů vyhnuli upozornění na shodu.

## <span id="page-13-0"></span>**2.19 VYHODNOCENÍ PLÁNU**

- Nástroj *Create ROI from dose* lze nyní použít také k vytvoření oblastizájmu z vyhodnocovací dávky.
- Nyní je možné vytvořitze skriptování vyhodnocovací dávku s hodnotami dávky definovanými uživatelem.
	- U protonů a lehkých iontů je možné určit, zda se jedná o dávku RBE, nebo ne. Pokud je zadána dávka RBE a existuje odpovídající fyzikální dávka pro stejné nastavení svazku, zobrazí se v zobrazení rozdílu při vyhodnocování plánu faktor RBE mezi oběma dávkami.
	- Pokud byla pro nastavení svazku vypočtena dávkově zprůměrovaná hodnota LET ( $LET_d$ ), lze ji v kombinaci s fyzikální dávkou použít pomocí libovolného modelu RBE k sestavení dávky RBE.
- Cíle optimalizace a dávkové požadavky se nynízobrazují v modulu vyhodnocení plánu.
- <span id="page-13-1"></span>• Rozložení seskupení a informace na kartě seznamu dávek jsou vylepšeny. Upravené plány budou vždy seskupeny podle základního plánu a zamýšlené počáteční frakce.

#### <span id="page-13-2"></span>**2.20 ROBUSTNÍ VYHODNOCENÍ**

• Je přidána podpora pro robustní vyhodnocení s ohledem na nejistoty pohybu orgánů, tj. hodnocení na více sadách řezů (např. 4DCT nebo jiných CT/CBCT).

### <span id="page-13-3"></span>**2.21 DODÁNÍ DÁVKY**

• Bylyaktualizoványjednotkyznázorněnípro sadyměřideldefinované v částiPočet částic.Počet částic se vždy uvádí v 106 NP.

## **2.22 ADAPTIVNÍ PŘEPLÁNOVÁNÍ**

Alternativní plán lze vytvořit na jiné plánovací sadě řezů. Toho se dosáhne zkopírováním aktuálně vybraného plánu a jeho nastavení svazků na novou sadu řezů pomocí registrace referenčního rámce (frame-of-reference, FoR), přičemž se zachová plánovaný harmonogram frakcí (tj. přeplánování bez dávky na pozadí).

Při hodnocení plánu budou upravené plány vždy seskupeny podle základního plánu a zamýšlené počáteční frakce. Záhlaví skupiny bude obsahovat informace o základním plánu a počáteční frakci.

#### <span id="page-14-0"></span>**2.23 DICOM**

- Nyní je možné exportovat a importovat objekty deformovatelné prostorové registrace.
- Nuní je možné nakonfigurovat export DICOM tak, aby umožňoval zvúšenou preciznost exportovanúch atributů s Value Representation (VR) Decimal String (DS). To se řídí nastavením a staré chování je stále výchozí.
	- Pokud je aktivována zvýšená preciznost, mohou být exportované atributy DS delší, než je povoleno v DICOM (16 bajtů). Exportované soubory DICOM obsahující atributy DS (např. sada struktur RT a plán RT) budou mít také vyšší velikost dat.
- Byla vylepšena tolerance při importu balíčků snímků, které nejsou umístěny přesně podél přímky nebo mají mírně se měnící orientaci snímku.To řeší třiz pěti problémů, které byly dříve upravovány filtrem "Import MR".
- Generování referenčního popisu dávky pro primární předpis je aktualizováno. Referenční popis dávky pro tuto položku bude nastaven na stejnou hodnotu jako štítek plánu RT.To nahrazuje dříve existující filtr "Upravit referenční popis dávky pro Mosaig".
- <span id="page-14-1"></span>• (Pouze pro kliniky používající RayCare) Při schvalování nastavení svazku / ozařovacího plánu lze nyní do automatického exportu DICOM zahrnout DRR. Automatický export DRR se konfiguruje v Clinic settings.

#### **2.24 SESTAVY PLÁNŮ**

- Bylo aktualizováno generování tabulky Varování pro sestavy plánů. V předchozích verzích RauStation se varování, která se vytvářela pro schválené objekty (plány, sady struktur atd.), generovala v okamžiku vytvoření sestavy. V RayStation 12A jsou varování, která se uživateli zobrazí během schvalování, uložena a zobrazena v sestavě plánu. U objektů schválených v předchozích verzích RayStation zůstává zachováno předchozí chování s varováními generovanými při vytváření sestav.
- Popis série je nyní uváděn pro plánovací sadu řezů ve výchozí sestavě plánu.
- Celé uživatelské jméno z Active Directory se bude používat při schvalování a v sestavách, aby bylo možné snadněji určit, kdo schválení provedl.

#### <span id="page-15-0"></span>**2.25 VIZUALIZACE**

Otáčení pohledu v zobrazení 3D a v náhledu místnosti bylo vylepšeno, aby bylo možné zobrazení přesněji ovládat.

#### <span id="page-15-1"></span>**2.26 SCRIPTING**

- Byly přidány následující skriptovatelné metody pro provádění ověření vstupu svazku: *CheckBeamEntry()*, *CheckBeamEntryAgainstDoseGrid()* a *CheckBeamEntryAgainstImageStack()*.
- Scénáře nejistoty polohy pacienta je možné nastavit ručně pomocí skriptovatelné metody *opt\_parameters.SaveRobustnessParameters()*.

<span id="page-15-2"></span>Další aktualizace týkající se skriptování naleznete v dokumentaci RayStation Script API HTML Documentation.

### **2.27 KLINICKÁ NASTAVENÍ**

<span id="page-15-3"></span>• Nyní je možné konfigurovat chování ověřování pro různé bezpečnostní operace definované v RayStation. Ve výchozím nastavení je vyžadováno uživatelské jméno a heslo, ale je možné povolit jednotné přihlášení a povolit operaci bezzadání hesla.

## **2.28 NÁSTROJ PRO UKLÁDÁNÍ RAYSTATION**

<span id="page-15-4"></span>• Sekundárnízdroje dat lze nyní nakonfigurovat tak, aby místo kopírování dat přesouvaly pacientské záznamy.Tím se omezí duplikace dat a nastavení ovlivní chování v dialogovém okně RayStation *Open case*.

#### **2.29 VALIDACE FOTONOVÉHO PAPRSKU**

- <span id="page-15-5"></span>• Průvodce uvedením do provozu byl odebrán.
- Nyní je možné zadat kódy příslušenství pro kužely a standardní klíny.

## **2.30 PŘEJÍMACÍ TEST ELEKTRONOVÉHO SVAZKU**

- Dříve používaný zásuvný modul pro přenos na pacienta u elektronového výpočetního modelu Monte Carlo, nazývaný VMC++, byl vyměněn za verzi plně vyvinutou společností RaySearch, což přináší několik výhod.
	- Výpočet se nyní provádí pomocí GPU a je mnohem rychlejší.
	- Nyní je možné zadat statistickou nejistotu přímo namísto počtu historií pro výpočet dávkové křivky.
- Do seznamu automatického modelování byl přidán nový krok, který vypočítá všechny křivky aplikátoru s dávkovými příspěvky.Tento krok lze přidat po dalším kroku automatického modelování, pokud jsou požadovány křivky vypočítané s příspěvky.
- Průvodce uvedením do provozu byl odebrán.
- <span id="page-16-0"></span>• U aplikátorů je nyní možné zadat kód příslušenství a ID držáku příslušenství.

### **2.31 VALIDACE IONTOVÉHO PAPRSKU**

- Posouvač dosahu se již nemusí vejít alespoň do jednoho snoutu.
- <span id="page-16-1"></span>• Je přidána podpora pro detektor PTW 150 Bragg Peak (průměr 14,7 cm) pro automatické modelování protonových PBS.

#### **2.32 VALIDACE CT**

<span id="page-16-2"></span>• Uživatelské rozhraní je vylepšeno a umožňuje zobrazit mnohem větší graf převodu HU na hmotnost-hustotu/SPR.

## <span id="page-16-3"></span>**2.33 AKTUALIZACE VÝPOČETNÍHO MODELU**

#### **2.33.1 Aktualizace výpočetního modelu RayStation 12A**

Pro podporu většího rozsahu hodnot HU [-2000, 100 000] byl aktualizován seznam referenčních materiálů pro všechny výpočtové modely kromě Collapsed Cone. Železo bylo odstraněno. Byly přidány Ti-6Al-4V, titan, ocel, CoCrMo, stříbro, tantal a zlato. Důsledkem je,že výpočet dávky pro CT obsahující pixely s hustotou vyšší než hliník může přinést výrazně odlišné výsledky.

Rozdíl v úrovni šumu se očekává i u všech ostatních CT při použití protonového výpočetního modelu MC.

Při použití tabulky CT pro převod HU na SPR byl změněn seznam interpolovaných materiálů generovaných z referenčních materiálů. Interpolované materiály jsou nyní totožné s materiály generovanými při použití tabulky CT HU-hmotnost-hustota. Důsledkem toho je,že výpočet dávky pro všechny protonové a lehké iontové ozařovací plány pomocí tabulky CTHU-na-SPRmůže přinést mírně odlišné výsledky než v předchozí verzi RayStation.

Změny výpočetního modelu pro RayStation 12A jsou uvedené níže.

**2**

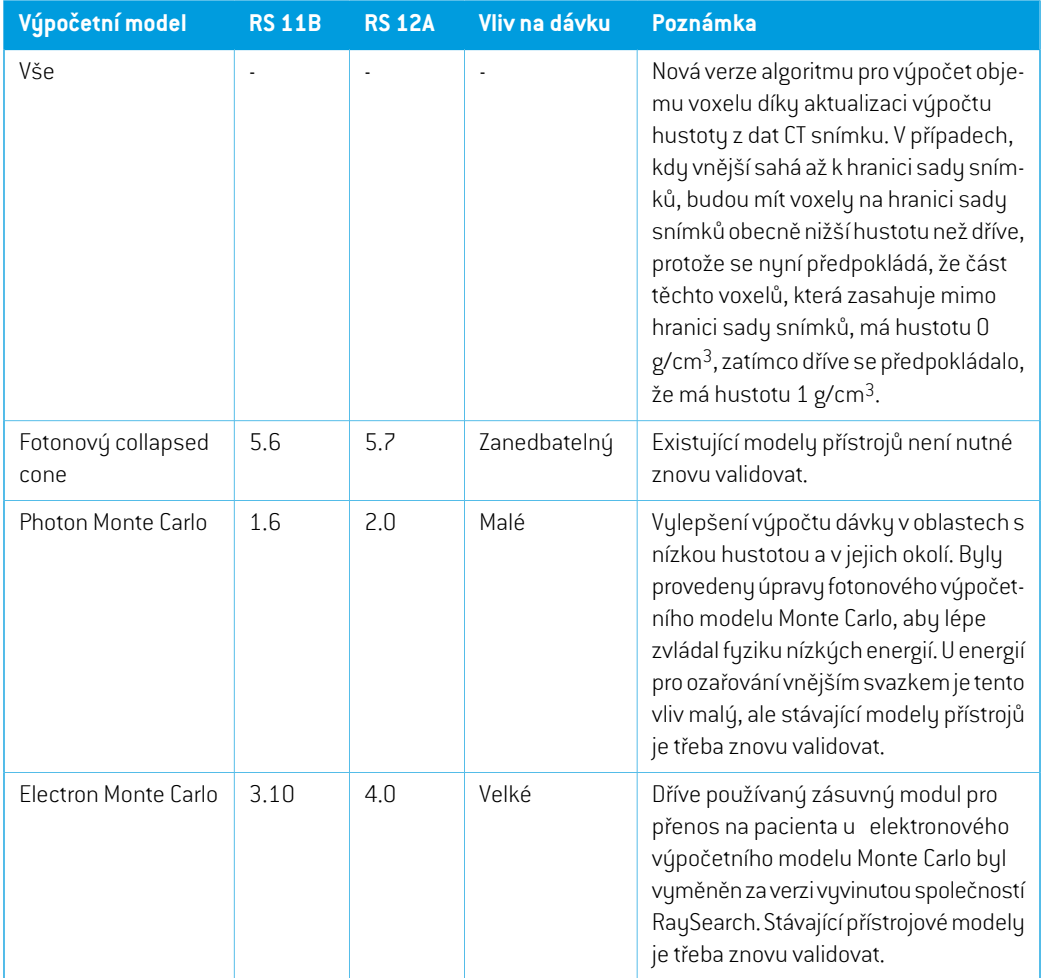

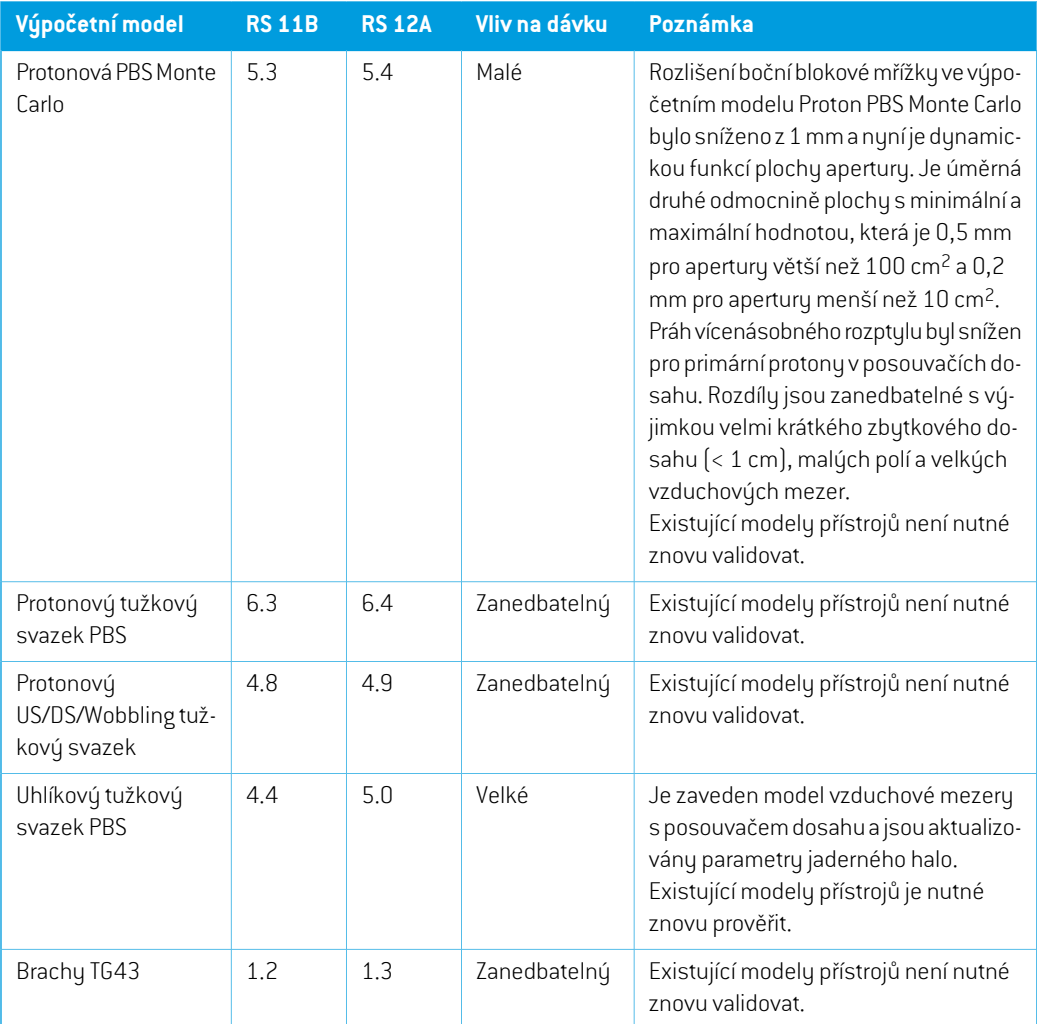

## <span id="page-18-0"></span>**2.34 AKTUALIZACE KONVERZNÍHO ALGORITMU CBCT**

Změny konverzních algoritmů CBCT pro RayStation 12A jsou uvedeny níže.

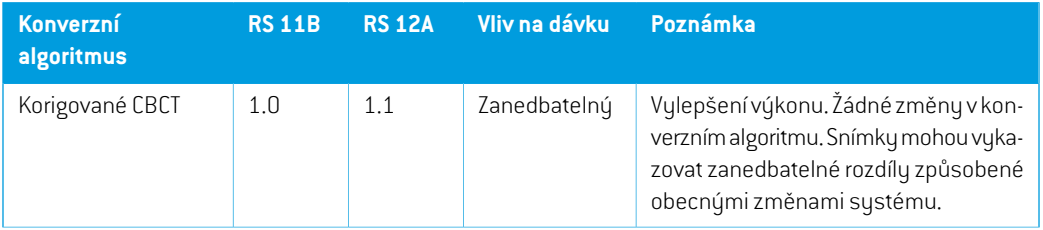

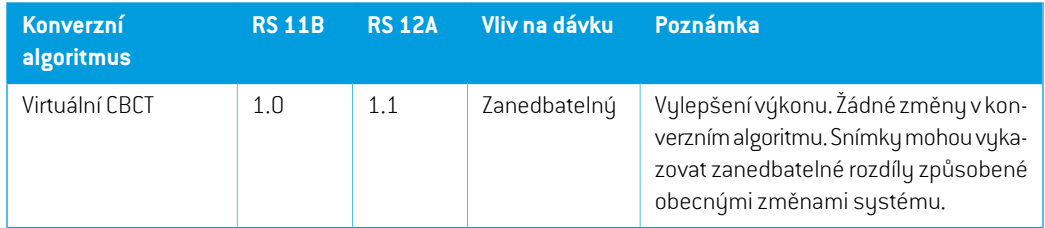

## <span id="page-19-0"></span>**2.35 ZMĚNĚNÉ CHOVÁNÍ PŘEDTÍM UVOLNĚNÉ FUNKCE**

- Bylo aktualizováno generování tabulky Varování pro sestavy plánů. V předchozích verzích RayStation se varování, která se vytvářela pro schválené objekty (plány, sady struktur atd.), generovala v okamžiku vytvoření sestavy. V RayStation 12A jsou varování, která se zobrazují během schvalování, uložena a zobrazena v sestavě plánu. U objektů schválených v předchozích verzích RayStation zůstává zachováno předchozí chování s varováními generovanými při vytváření sestav.
- Nyní bude možné exportovat všechny postupně schválené verze sady struktur. Všechny [dílčí] sady struktur budou k dispozici pro výběr v dialogovém okně exportu DICOM.

Exportované schválené plány budou, stejně jako dříve, vždy exportovány s (dílčí) sadou struktur, která obsahuje struktury, jež byly k dispozici v době schvalování plánu.

Součástí aktualizace jsou také změny v rozhraní pro skriptovatelný export, které souvisejí s určením, jaké sady struktur semají exportovat. Příklad tohoto postupu lze nalézt v ukázkovém skriptu *Example\_05\_DICOM\_export.py*.

- Při hodnocení plánu budou upravené plány vždy seskupeny podle základního plánu a zamýšlené počáteční frakce. To se týká pouze nově upravených plánů. Po aktualizaci zůstanou stávající upravené plány ve své původní skupině.
- Funkce CyberKnife, která sloužila k přidání lemu oblastizájmu specifického pro zobrazovací jednotku, byla odebrána. Je vyměněna za funkci Přidat lem oblastizájmu prvního náhledu.
- Řádkové dávky v modulu vyhodnocení plánu se již při přepínání plánu nevymazávají.
- Všimněte si, že RayStation 11A zavádí některé změny týkající se předpisů. Tyto informace jsou důležité, pokud upgradujete z verze RayStation starší než 11A:
	- Předpisy vždy předepisují dávku pro každou sadu ozařovacích polí samostatně. Předpisy definované ve verzích RayStation před 11A týkající se sady ozařovacích polí + dávky pozadí jsou zastaralé. Sady ozařovacích polí s takovými předpisy nelze schválit a předpis nebude zahrnut, pokud bude sada ozařovacích polí exportována prostřednictvím DICOM.
	- Předpisy, které jsou nastaveny pomocí protokolu generování plánu, se nyní budou vždy vztahovat pouze k dávce sady svazků. Při upgradu nezapomeňte zkontrolovat existující protokoly generování plánu.
	- Procento předepisování již není zahrnuto do exportovaných předepsaných úrovní dávek. Ve verzích RayStation předcházejících 11A, bylo procento předpisů definované v RayStation

zahrnuto do exportovaných Target Prescription Dose.To bylo změněno tak, aby pouze Prescribed dose definovaný v RayStation byl exportován jako Target Prescription Dose. Tato změna má vliv také na exportované nominální příspěvky dávek.

- Ve verzích RayStation předcházejících 11A byl Dose Reference UID exportovaný v plánech RayStation založen na SOP Instance UID z RT Plan/RTIon Plan.To bylo změněno tak, aby různé předpisy mohly mít stejné Dose Reference UID. Z důvodu této změny byly Dose Reference UID plánů exportovaných před 11A znovu aktualizovány tak, aby v případě nového exportu plánu bude použita jiná hodnota.
- Všimněte si,žeRayStation11A zavádíněkteré změnytýkající senastavovacíchzobrazovacích zařízení.Tyto informace jsou důležité, pokud upgradujete z verze RayStation starší než 11A:
	- Setup imaging system (v dřívějších verzích nazývaný Setup imaging device) může nyní mít jednu nebo několik nastavovacích zobrazovacích jednotek.To umožňuje více nastavovacíchDRRpro léčebné svazkya také samostatnýnázev identifikátorupro každou zobrazovací jednotku.
		- + Nastavovacízobrazovací jednotkymohoubýtspojenésgantryneboumístěnyfixně.
		- + Každá nastavovacízobrazovací jednotka má jedinečný název, který je zobrazen v odpovídajícím náhledu DRR a je exportován jako obraz DICOM-RT.
		- + Svazek používající nastavovacízobrazovací systéms více zobrazovacími jednotkami bude mít více DRR, jeden pro každý snímek.To je k dispozici jak pro nastavovací paprsky, tak pro léčebné paprsky.
- Zdůrazňujeme, že RayStation 8B zavedl efektivní dávky (dávky RBE) pro protony. Tyto informace jsou důležité pro uživatele protonů, pokud budou přecházet z verze RayStation starší než 8B:
	- Existující protonové přístroje v systému budou konvertovány na typ RBE, tzn. předpokládá se použití konstantního faktoru 1,1. Pokud to pro některý přístroj z databáze neplatí, kontaktujte RaySearch.
	- Import RayStation RT Ion Plan a RT Dose of modality proton a s typem dávky PHYSICAL, který byl exportován z verzí RayStation starších než 8B, bude považován za úroveň RBE, pokud název přístroje v RT Ion Plan bude odkazovat na existující přístroj RBE.
	- RT dávka typu PHYSICAL zjiných systémů nebo z verzí RayStation starších než 8B s přístrojem, který nemá implementovanou RBE vmodelu paprsku, bude importovaná jako u předchozích verzí a nezobrazí se jako dávka RBE v RayStation.Totéž platí, pokud odkazovaný přístroj v databázi neexistuje. Uživatel musí vědět, jestli je dávku třeba zpracovat jako fyzikální nebo ekvivalent RBE. Pokud se však dávka používá v následném plánování jako základní, bude zpracována jako efektivní dávka.

Další podrobnosti naleznete v kapitole *Dodatek A [Efektivní](#page-32-0) dávka pro protony*.

Všimněte si, že RayStation 11B zavedl změny ve výpočtech statistik dávek. To znamená, že ve srovnání s předchozí verzí se očekávají malé rozdíly ve statistikách vyhodnocených dávek. To ovlivňuje následující položky:

- DVH
- Statistika dávek
- Klinické cíle
- Hodnocení předpisu
- Cílové hodnoty optimalizace
- Načítání měření statistik dávek pomocí scriptingu

Tato změna se vztahuje takéna schválenánastavení svazkuaplány, cožznamená,ženapříklad splnění předpisu a klinických cílů se může změnit při otevření dříve schváleného nastavení svazku nebo plánu z verze RayStation před 11B.

Zlepšení přesnosti statistiky dávek je patrnější přizvyšování dosahu dávky (rozdílu mezi minimální a maximální dávkou v rámci oblastizájmu) a u oblastízájmu s rozmezími dávky menšími než 100 Gy se očekávají pouze malé rozdíly. Aktualizovaná statistika dávek již neinterpoluje hodnoty pro dávku při objemu,  $D(v)$ , a objem při dávce,  $V(d)$ ,  $U D(v)$  je místo toho vrácena minimální dávka přijatá nahromaděným objemem  $v$ . U  $V(d)$  je vrácen nahromaděný objem, který obdrží alespoň dávku  $d$ . Pokud je počet voxelů v rámci oblasti zájmumalý,diskretizace objemuseprojeví ve výsledné statisticedávek.Měření statistikyvíce dávek (např. D5 a D2) mohou vykázat stejnou hodnotu, pokud v rámci oblastizájmu existují strmé gradientydávky, a podobně se rozmezí dávek bez objemuzobrazí vDVHjakohorizontální kroky.

## <span id="page-22-0"></span>**3 ZNÁMÉ PROBLÉMY SPOJENÉ S BEZPEČNOSTNÍ PACIENTA**

V RayStation 12A neexistujížádné problémy související s bezpečností pacientů.

*Poznámka: Nezapomínejte,že do měsíce od instalace softwaru můžou být samostatně distribuovány další poznámky k verzi s informacemi o bezpečnosti.*

# <span id="page-24-0"></span>**4 JINÉ ZNÁMÉ PROBLÉMY**

## <span id="page-24-1"></span>**4.1 OBECNÉ**

#### *Pomalý výpočet GPU v systému Windows Server 2016, pokud je GPU v režimu VDDM*

Některé výpočty GPU spuštěné v systému Windows Server 2016 s GPU v režimu WDDM mohou být výrazně pomalejší než výpočty s GPU v režimu TCC.

(283869)

#### *Automatická obnova neřeší všechny typy pádů*

Automatická obnova neřeší všechny typy pádů a někdy zobrazí při pokusu o obnovu po pádu RayStation hlášení s textem"Automatická obnova bohužel pro tento případ zatímnefunguje". Pokud dojde k pádu RayStation během automatické obnovy, otevře se při dalším spuštění RayStation obrazovka automatické obnovy. V takovémpřípadě zrušte změnyneboproveďtemenšípočet kroků, aby nedošlo k pádu RayStation.

(144699)

#### *Limitace při použití RayStation s velkou sadou snímků*

RayStation nyní podporuje velké sady snímků (>2 GB), ale některé funkce budou pomalé nebo způsobí při použití takto velkých sad snímků pády:

- Chytrý štětec / chytrá kontura / růst 2D oblasti jsou při načtení nového řezu pomalé
- Hybridní deformabilníregistracenemusímítuvelkýchsad snímkůk dispozici dostatek paměti
- Biomechanická deformabilní registrace může u velkých sad snímků spadnout
- Automatizované plánování prsu nefunguje s velkými sadami snímků
- Vytvoření velkých ROI s prahováním úrovně šedi může vést k pádu

(144212)

#### *Omezení při použití více sad snímků v plánu léčby*

Celková dávka plánu není k dispozici pro plány s více sadami paprsků, které mají různé plánovací sady snímků. Bez plánovací dávky není možné:

- Schválení plánu
- Generování sestavy plánu
- Povolení plánu pro sledování dávky

**4**

• Použití plánu pro adaptivní přeplánování

#### *Mírná nekonzistence při zobrazení dávky*

Následující platí pro všechny náhledy pacientů, kde lze dávku zobrazit na obrazovém řezu pacienta. Je-li řez umístěn přesně na hranici mezi dvěma voxely a interpolace dávky je zakázána, může se hodnota dávky uvedená v zobrazení poznámkou Dose: XX Gy lišit od skutečné prezentované barvy, pokud jde o tabulku barev dávky.

To je způsobeno textovou hodnotou a vykreslenou barvou dávky, která je načtena zrůzných voxelů. Obě hodnoty jsou v zásadě správné, ale nejsou konzistentní.

Totéž se může vyskytnout v náhledu rozdílu dávky, kde se rozdíl může zdát větší, než ve skutečnosti je, kvůli porovnání sousedních voxelů.

(284619)

#### *Indikátory roviny řezu se nezobrazují v 2D náhledech pacienta*

<span id="page-25-0"></span>Rovinyřezupoužívané k omezeníúdajůCT použitýchk výpočtuDRRnejsouvizualizované v běžných 2Dnáhledech pacienta. Pokud chcete použít náhled a používatroviny řezu, použijte okno nastavení DRR.

(146375)

## **4.2 IMPORT, EXPORT A REPORTY PLÁNŮ**

#### *Import schváleného plánu způsobí schválení všech stávajících oblastí zájmu ROI*

Při importu schváleného plánu pro pacienta se stávajícími neschválenými ROI mohou být automaticky schváleny stávající ROI.

336266

#### *Laserový export není možný u pacientů s dekubitem*

Použitífunkce laserového exportu vmodulu Virtual simulation pro pacienty s dekubitemzpůsobuje havárii RayStation.

(331880)

#### *RayStation někdy hlásí úspěšný export plánu Tomoterapie jako neúspěšný*

Při odesílání plánu RayStation TomoTherapy do iDMS přes RayGateway vyprší časový limit spojení mezi RayStation a RayGateway po 10 minutách. Pokud převod stále probíhá při vypršení časového limitu, RayStation nahlásí neúspěšný export plánu, i když převod stále probíhá.

Pokud k tomu dojde, zkontrolujte protokol RayGateway a zjistěte, zda byl přenos úspěšný nebo ne. 338918

(341059)

#### *Po aktualizaci na RayStation 12A je nutné aktualizovat předlohy zpráv*

Aktualizace na RauStation 12A vužaduje aktualizaci všech zpráv šablon. Také nezapomínejte, že pokud přidáte předlohu zprávy ze starší verze pomocí Nastavení klinického pracoviště, tuto předlohu je nutné aktualizovat, abyste ji mohli používat k vytváření zpráv.

Předlohy zpráv se aktualizují pomocí Navrhovače zpráv. Vyexportujte předlohu zprávy z Nastavení klinickéhopracovištěaotevřeteji vNavrhovačizpráv.Uložteaktualizovanoušablonuzprávyapřidejte ji v Nastaveních klinického pracoviště. Nezapomeňte vymazat starou verzi šablony zprávy.

(138338)

#### <span id="page-26-0"></span>**4.3 KONTURACE STRUKTUR**

#### *Při výpočtech velkých hybridních deformabilních registrací na GPU může dojít k pádu aplikace z důvodu paměti*

Výpočet deformabilní registrace na GPU u velkých případů může vést ke selháním spojeným s pamětí, pokud použijete nejvyšší rozlišení mřížky. Výskyt závisí od specifikací GPU a velikosti mřížky. (69150)

#### *Plovoucí zobrazení v modulu registrace snímků*

Plovoucízobrazení v modulu Registrace snímků je nyní sloučeným zobrazením, které zobrazuje pouze sekundární sadu řezů a obrysy. Změna typu zobrazenízměnila způsob, jakým zobrazení funguje /zobrazuje informace. Změnily se následující položky:

- Z plovoucího zobrazení není možné upravovat tabulku barev PET.Tabulku barev PET v sadě sekundárních řezů lze namísto toho změnit pomocí karty Sloučení.
- Posouvání v plovoucím zobrazení je omezeno na primární sadu řezů, např. pokud je sada sekundárních řezů větší nebo nepřekrývá primární ve sloučených zobrazeních, nebude možné procházet všechny řezy.
- Poloha, Směr(příčný/sagitální/koronální), Směrová písmena u pacienta,Název zobrazovacího zařízení a Číslo řezu se již v plovoucím zobrazení nezobrazují.
- <span id="page-26-1"></span>• Hodnota snímku se v plovoucím zobrazení nezobrazí, pokud neexistuje žádná registrace mezi primárními a sekundárními sadami řezů.

(409518)

## **4.4 PLÁNOVÁNÍ BRACHYTERAPIE**

#### *NeshodaplánovanéhoapředepsanéhopočtufrakcímeziverzíRayStationSagiNova 2.1.4.0 a starší*

VevýkladuatributůplánuRTDICOM*Plannednumberoffractions* (300A,0078) a *Targetprescription* dose (300A,0026) v RayStation ve srovnání s brachyterapeutickým ozařovacím systémem SagiNova verze 2.1.4.0 nebo starší je neshoda.

Při exportu plánů z RayStation:

**4**

- Cílová předepsaná dávka se exportuje jako předepsaná dávka na frakci vynásobená počtem frakcí ozařovacího plánu.
- Plánovaný počet frakcí se exportuje jako počet frakcí sadu ozařovacích polí.

Při importu plánů do verze SagiNova 2.1.4.0 nebo starších pro provedení ošetření:

- Předpis je interpretován jako předepsaná dávka na frakci.
- Počet frakcí je interpretován jako celkový počet frakcí, včetně frakcí pro všechny dříve provedené plány.

Možné důsledky jsou:

- Při podání léčby je to, co se zobrazuje jako předpis na frakci na konzoli SagiNova, ve skutečnosti celková předepsaná dávka předpisu pro všechny frakce.
- Nemusí být možné provést více než jeden plán pro každého pacienta.

<span id="page-27-0"></span>Vhodná řešení SagiNova vám poskytnou aplikační specialisté.

(285641)

## **4.5 NÁVRH PLÁNU A NÁVRH OZAŘOVACÍHO PLÁNU 3D-CRT**

#### *Středový svazek v poli a rotace kolimátoru nemusí dodržovat požadované otvory svazku pro určité MLC*

<span id="page-27-1"></span>Středový svazek v poli a rotace kolimátoru v kombinaci s "Keep edited opening" můžou rozšířit otvor. Po použití zkontrolujte apertury a pokud možno, použijte stav rotace kolimátoru s "Auto conform". (144701)

## **4.6 OPTIMALIZACE PLÁNU**

### *Nebyla provedena žádná kontrola proveditelnosti pro maximální rychlost listu u svazků DMLC po škálování dávky*

Plány DMLC vznikajícíz optimalizace jsou proveditelné vzhledem ke všem limitacím přístroje. Manuálnízměna měřítka dávky (monitorovací jednotky) po optimalizaci může vést k narušení maximální rychlosti listu MLC v závislosti od dávkového příkonu použitém při dodání dávky.

(138830)

#### *Schválení plánu a export DICOM robustních optimalizovaných plánů může selhat*

Po použití robustní optimalizace v dalších sadách řezů povedou některé kroky v plánu k následnému selhání schválení plánu a exportu DICOM. Optimalizací (nulový počet iterací postačuje) nebo zrušením sekundárních sad řezů v dialogovém okně Robustness Settings tento problém vyřešíte. Příklady kroků, které můžou vést k selhání, jsou úpravy dávkové mřížky a aktualizace verze RayStation. (138537)

## <span id="page-28-0"></span>**4.7 VYHODNOCENÍ PLÁNU**

#### *Zobrazení materiálu v okně Schválení*

Neexistujížádné karty, které by bylo možné vybrat pro zobrazení materiálu v okně Schválení. Zobrazení materiálu lze místo toho vybrat kliknutím na název sady řezů ve zobrazení a následným výběrem materiálu v rozbalovací nabídce, která se zobrazí.

(409734)

## <span id="page-28-1"></span>**4.8 PLÁNOVÁNÍ CYBERKNIFE**

#### *Ověření realizovatelnosti plánů CyberKnife*

Plány CyberKnife vytvořené RayStation mohou, pro přibližně 1% případů, selhat při ověření realizovatelnosti.Takové plány nebudou realizovatelné. Ovlivněné úhly ozařovacích polí budou určeny kontrolami proveditelnosti, které jsou prováděny při schválení a exportu plánu.

<span id="page-28-2"></span>Chcete-li před schválenímzkontrolovat,zda je plán ovlivněn tímto problémem, lze tak učinit pomocí skriptubeam\_set.CheckCyberKnifeDeliverability().Ovlivněnésegmentylzepředspuštěním další optimalizace posledních úprav odstranit ručně.

(344672)

## **4.9 PLÁNOVÁNÍ PROTONOVÝCH A LEHKÝCH IONTOVÝCH SVAZKŮ**

#### *Objekty v linii paprsku a parametry paprsku neaktualizované při výměně přístroje pro přizpůsobený plán*

Pokud změníte přístroj, buď při vytváření nového upraveného plánu, nebo při úpravě existujícího adaptovaného plánu, nebudou objekty v linii paprsku a ID naladění svazku v upraveném plánu automaticky aktualizovány. Snout předchozího přístroje zůstane v seznamu ozařovacích polí, který může být nekompatibilní s novým přístrojem. Měnič dosahu může být uveden jako [Unknown]. V případě, že byl přístroj změněn při vytváření nového upraveného plánu, může být modulátor dosahu také uveden jako [Unknown].

<span id="page-28-3"></span>U všech ovlivněných ozařovacích polí otevřete dialogové okno Edit beam a aktualizujte potřebné objekty ve svazku a ID naladění svazku a klepněte na tlačítko OK. Pokud chybí pouze modulátor dosahu, stačí otevřít dialog Edit beam a znovu ho zavřít klepnutím na OK.Toto alternativní řešení aktualizuje objekty v linii svazku a umožní další použití ozařovacího pole.

(224066)

## **4.10 DODÁNÍ DÁVKY**

#### *Smíšené sady ozařovacích polí v rozvrhu dělení plánu*

U plánů s více sadami ozařovacích polí, kde byl rozvrh dělení plánu ručně upraven pro následující sadu paprsků, bude změna počtu zlomků pro předchozí sadu ozařovacích polí mítza následek chybný rozvrh dělení, kde sady ozařovacích polí již nejsou plánovány sekvenčně.To může vést k problémům při sledování dávek a adaptivním přeplánování. Chcete-li tomu zabránit, vždy obnovte původní rozvrh dělení plánu před změnou počtu zlomků pro sady ozařovacích polí v plánu několika sad ozařovacích polí po ruční úpravě vzorce dělení.

(331775)

### *Seznam léčebných kurzů není správně aktualizován, pokud je jako výchozí pro deformaci dávky vybrána nová deformabilní registrace*

Pokud je jako výchozí pro deformaci dávky vybrána nová deformabilní registrace a deformovaná dávka již existuje, informace o změnách dávky v seznamu léčebných kurzů nebudou zobrazeny správně. Aktualizovaná deformovaná dávka je však zobrazena správně. Seznam se aktualizuje přepočítáním deformované dávky.

(341739)

## <span id="page-29-0"></span>**4.11 AUTOMATICKÉ PLÁNOVÁNÍ**

#### *Nesprávný svazek v intervalu může být pozastaven bez upozornění*

V dialogovém okně Plan Explorer Edit Exploration Plan se při úpravách hodnoty paprsku v intervalu na záložce Nastavení optimalizace paprsku hodnota změnízpět na předchozí hodnotu bez předchozího upozornění, pokud je zadaná hodnota mimo rozsah. To lze snadno přehlédnout, například pokud je dialog uzavřen bezprostředně po zadání nesprávné hodnoty. Hodnota svazku v intervalu se vztahuje pouze na léčebné přístroje VMAT, které jsou v režimu burstu (mArc).

(144086)

## <span id="page-29-1"></span>**4.12 BIOLOGICKÉ VYHODNOCENÍ A OPTIMALIZACE**

## *Biologické vyhodnocení plánu frakcionace může vést při vytvořené nového upraveného plánu k selhání*

Pokud je plán frakcionace upraven v modulu Biological Evaluation, systém při vytváření upraveného plánu selže. Pokud chcete provést biologické vyhodnocení,zkopírujte plán a proveďte změny plánu frakcionace na kopii.

(138535)

#### <span id="page-29-2"></span>*Vrácení/zopakování zrušíplatnost křivek odpovědi vmoduluBiological Evaluation*

V modulu Biological Evaluation dojde při vrácení/zopakování k odstranění křivek odpovědi. Přepočtením funkčních hodnot obnovíte křivky odpovědi.

(138536)

## **4.13 ONKOLOGICKÉ PLÁNOVÁNÍ**

### *V dialogovém okně Open Case (Otevřít případ) se nezobrazují žádné informace o režimu*

Při výběruplánupacienta s režimemvdialogovémokněOpenCase (Otevřítpřípad), které sepoužívá k otevření případu pacienta, jenž je již v databázi, nejsou zobrazeny žádné informace, které by

naznačovaly,že plánmá přiřazen režim.Kdispozici je seznamsad ozařovacích políz plánu pacienta, který je v úseku plánů s režimy prázdný.

(146680)

#### *Zálohování a obnovení nefunguje správně pro onkologické pacienty*

Přizálohování onkologického pacienta nejsou v záloze zahrnuta všechna uvedená data. Životní funkce, užívané léky, účinné látky a šablony režimů nejsou v zálohách zahrnuty. Lze je však zálohovat pomocí nástrojeRayStation Storage, viz kapitolaD.3.12Export dat v*RSL-D-RS-12A-USM,RayStation 12A User Manual*.

Chcete-li zálohovat pacienta, začněte zálohováním všech uvedených účinných látek, šablon režimů, životních funkcí a léků v nástroji RayStation Storage. Životní funkce a užívané léky jsou spojeny a zálohovány jako pozorování. Až to bude hotovo, zálohujte pacienta v RayStation. Chcete-li pacienta obnovit, začněte obnovením účinných látek, šablon režimů a pozorování v nástroji RayStation Storage Tool, viz oddíl D.3.11 Import dat v *RSL-D-RS-12A-USM, RayStation 12A User Manual*, a pak obnovte pacienta v RayStation.

(143750)

#### <span id="page-30-0"></span>**4.14 SCRIPTING**

#### *Omezení týkající se skriptovaných referenčních funkcí*

Není možné schválit sadu ozařovacích polí, která obsahuje skriptované funkce referenční dávky odkazující na odemčenou dávku.To povede k havárii.Také schválení sady ozařovacích polí, která obsahuje skriptované funkce referenční dávky odkazující na uzamčenou dávku, a následné odemknutí odkazované dávky povede k havárii.

Pokud se skriptovaná funkce referenční dávky vztahuje k odemčené dávce, nebudou žádná oznámení, pokud se referenční dávka změní nebo odstraní. A konečně, neexistuje žádná záruka při upgradu na nové verze RayStation těchto upgradů pro optimalizace, včetně skriptovaných funkcí referenční dávky,že zachovají odkazy na dávku.

(285544)

**4**

## <span id="page-32-0"></span>**A EFEKTIVNÍ DÁVKA PRO PROTONY**

## <span id="page-32-1"></span>**A.1 POZADÍ**

Počínaje RayStation 8B se účinná dávka protonové léčby se řešena explicitně, a to buď zahrnutím konstantního faktoru do absolutní dosimetrie modelu přístroje, nebo kombinací modelu přístroje založeného na fyzické dávce v absolutní dosimetrii s konstantním modelem s faktorem RBE. Při upgradu z verze RayStation předcházející verzi RayStation 8B až RayStation 8B nebo pozdější se bude předpokládat, že všechny existující modely přístrojů v databázi byly modelovány s konstantním faktorem 1,1 v absolutní dosimetrii, aby se zohlednily relativní biologické účinky protonů. Pokud to pro některý přístroj z databáze neplatí, kontaktujte oddělení podpory RaySearch.

## <span id="page-32-2"></span>**A.2 POPIS**

- Faktor RBE může buď být součástí modelu přístroje (jak bylo normální ve verzích RayStation předcházejících 8B), nebo může být v modelu RBE nastaven.
	- Pokud bude faktor RBE zařazen do modelu přístroje, předpokládá se hodnota 1,1. Tyto přístroje jsou označovány jako 'RBE'.
	- Klinický model RBE s faktorem 1,1 je zařazen do každého protonového balíčku RayStation. Je jej třeba kombinovat s modely přístroje založenými na fyzikální dávce.Tyto přístroje jsou označovány jako 'PHY'.
	- U jiných konstantních faktorů než 1,1 musí uživatel specifikovat a zadat nový model RBE v RayBiology.Tuto možnost lze používat pouze pro přístroje PHY.
- **Všechny stávající protonové přístroje v systému budou převedeny na dávkový typ RBE, kde se předpokládá pro konstantního faktoru 1,1 pro přepočet z fyzikální dávky. Odpovídajícím způsobem bude dávka ve všech stávajících plánech převedena na dávku RBE.**
- Zobrazení RBE/PHY pro přístroj PHY v RayStation modulech Plan design,Plan optimization a Plan evaluation.
	- Možnost přepínat v těchto modulech mezi fyzikální a RBE dávkou.
	- Je možné zobrazit faktor RBE v náhledu Difference v Plan evaluation.
- Pro přístroje RBE je jediným existujícím dávkovým objektem dávka RBE. Pro přístroje PHY je dávka RBE primární dávka ve všech modulech s následujícími výjimkami:
- Body specifikace dávky svazku (BDSP) se zobrazí ve fyzikální dávce.
- Všechny dávky v modulu QA preparation budou uvedeny jako fyzická dávka.
- DICOM import:
	- Import RayStation, RtIonPlan a RtDose protonové modality a typem dávky PHYSICAL z předchozích verzí RayStation až RayStation 8B bude považován za dávku RBE, pokud název přístroje v RtIonPlan bude patřit stávajícímu přístroji s RBE jako součástí modelu.
	- RtDose typu dávky PHYSICAL z jiných systémů nebo verzí RayStation předcházejících 8B pro přístroj, který nemá RBE v modelu paprsku, budou importovány jako v dřívějších verzích a nebudou zobrazovány jako RBE dávka v RayStation.Totéž platí, pokud uvedený přístroj v databázi nebude existovat. Uživatel je povinen vědět, jestli je dávku třeba považovatza fyzikálnínebo ekvivalentRBE/fotonu.Pokudse všakdávkapoužije vnáslednémplánování jako dávka z předchozího ozáření, bude zpracována jako efektivní dávka.

#### *Poznámka: Plány pro přístroje zMitsubishi Electric Co se řídí jinými pravidly a jejich chování ve verzích před RayStation 8B se nezměnilo.*

- Export DICOM:
	- Ozařovací plány a plány QA pro protonové přístroje s dávkou typu RBE (změněné chování ve srovnání s verzemi RayStation předcházejícími verzi 8B , kde byly všechny protonové dávky exportovány jako PHYSICAL):
		- Exportovány budou pouze prvky EFFECTIVE RT Dose.
		- + BDSP v prvcích RT Plan bude exportován jako EFFECTIVE.
	- Léčebné plány pro přístroje s typem dávky PHY:
		- + Oba prvky EFFECTIVE a PHYSICAL RT Dose budou exportovány.
		- + BDSP v prvcích RT Plan bude exportován jako PHYSICAL.
	- QA plány pro přístroje s typem dávky PHY:
		- + Exportovány budou pouze prvky PHYSICAL RT Dose.
		- + BDSP v prvcích RT Plan bude exportován jako PHYSICAL.

#### *Poznámka: Plány pro přístroje zMitsubishi Electric Co se řídí jinými pravidly a jejich chování ve verzích před RayStation 8B se nezměnilo.*

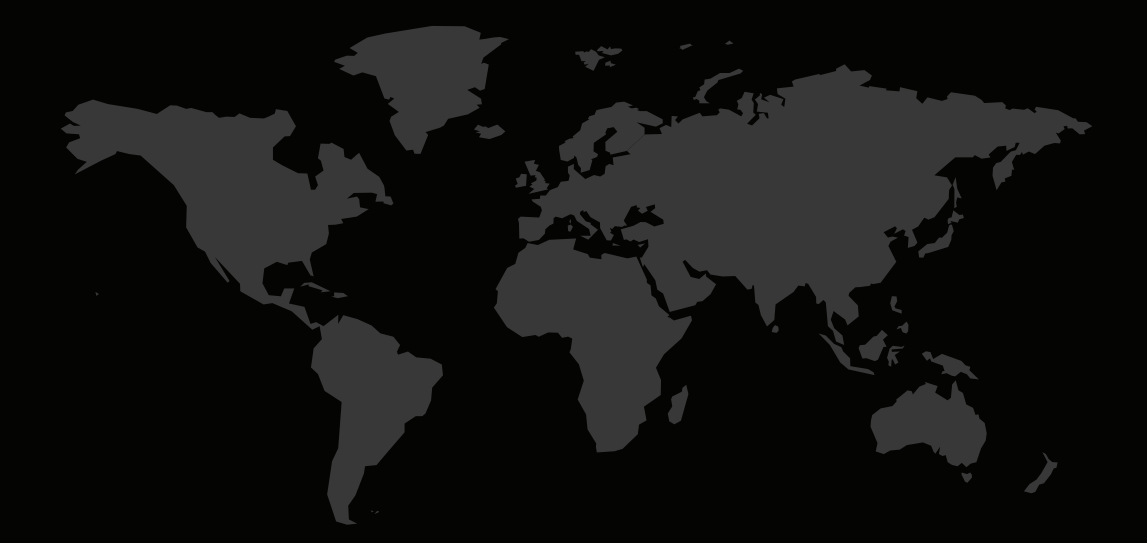

#### KONTAKTNÍ INFORMACE

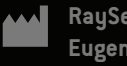

**RaySearch Laboratories AB (publ) Eugeniavägen 18 SE-113 68 Stockholm Sweden**

#### **Contact details head office**

P.O. Box 45169 SE-104 30 Stockholm, Sweden Phone: +46 8 510 530 00 Fax: +46 8 510 530 30 info@raysearchlabs.com

Phone: +33 1 76 53 72 02

Phone: +82 10 2230 2046

**RaySearch Australia** Phone: +61 411 534 316

**RaySearch Americas RaySearch Belgium RaySearch China**

**RaySearch France RaySearch Germany RaySearch Japan**

Phone: +1 877 778 3849 Phone: +32 475 36 80 07 Phone: +86 137 0111 5932

**RaySearch Korea RaySearch Singapore RaySearch UK**

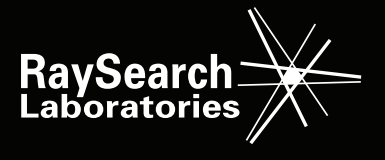